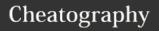

## Linux Commands Cheat Sheet

by Sue Whelan via cheatography.com/47090/cs/13580/

|                           | crhes                         | Standard Commands |                                                                                                  | Bash Shortcuts   |                                             | Screen Shortucts (cont) |                                       |
|---------------------------|-------------------------------|-------------------|--------------------------------------------------------------------------------------------------|------------------|---------------------------------------------|-------------------------|---------------------------------------|
| Files                     |                               | ls                | list directory content                                                                           | Ctrl-c           | Stop current command                        | Ctrl-A                  | Activate commands for                 |
| Ctrl-R F                  | Read File                     | cd                | change directory                                                                                 | Ctrl-z           | Sleep program                               |                         | screen                                |
| Ctrl-O                    | Save file                     | ср                | copy files                                                                                       | Ctrl-a           | Go to start of line                         | Ctrl-A                  | Create a new instance of              |
| Ctrl-X                    | Close File                    | mv                | move files                                                                                       | Ctrl-e           | Go to end of line                           | C                       | terminal                              |
| Copy and Paste            |                               | echo              | Echo text                                                                                        | Ctrl-u           | Cut from start of line                      | Ctrl-<br>A n            | Go to the next instance of a terminal |
| Alt- A                    | Start Marking Text            | cat               | display file content                                                                             | Ctrl-k           | Cut to end of line                          | Ctrl-A                  | Go to the previous instance           |
| Ctrl-K                    | Cut marked text or Line       | ls                | accessing help                                                                                   | Ctrl-r           | Search history                              | р                       | of a terminal                         |
| Ctrl-U F                  | Paste Text                    | help              |                                                                                                  | !!               | Repeat last command                         | Ctrl-A                  | show current instances of             |
| Navigate File             |                               | rm                | delete file                                                                                      | !abc             | Run last command                            | "                       | terminals                             |
| ALT-/ E                   | End of file                   | clear             | screen clear                                                                                     |                  | starting with abc                           | Ctrl -                  | Rename the current                    |
| Ctrl-A E                  | Beginning of line             | touch file1       | file creation                                                                                    | !abc:p           | Print last command starting with abc        | A A                     | instance                              |
| Ctrl-E                    | End of line                   | mkdir             | create directory                                                                                 | !\$              | Last argument of                            |                         | ss Management                         |
| Ctrl-C                    | Show line number              | Is                | list the content of the                                                                          | :φ               | previous command                            | ps                      | Show snapshot of processes            |
| Ctrl (                    | Go to line number             | 15                | current directory                                                                                | ALT              | Last argument of                            | top                     | Show real time processes              |
| Search File               |                               | la -a             | lists all files including                                                                        |                  | previous command                            | kill                    | Kill processes with id pid            |
| Ctrl-W F                  | =ind                          |                   | hidden files                                                                                     | !*               | All arguments of                            | pid                     | p                                     |
| Alt-W F                   | Find Next                     | ls -1             | displays permissions,                                                                            |                  | previous command                            | pkill                   | Kill process with name                |
| Ctrl-\ Search and Replace |                               | -R                | owners,size, date etc copies a directory its files and subdirectories to a destination directory | ^ abc<br>123     | Run previous command replacing abc with 123 | name                    | name                                  |
|                           |                               |                   |                                                                                                  |                  |                                             | killall                 | Kill all processes with               |
| Getting Help              |                               |                   |                                                                                                  | Bash Variables   |                                             | name                    | names beginning with name             |
| command                   | ' '                           |                   | remove an empty                                                                                  | env              | Show environment                            |                         |                                       |
| help                      | message                       |                   | directory                                                                                        |                  | variables                                   |                         |                                       |
| man<br>command            | shows manual for that command | touch             | create an empty file                                                                             | echo             | Output value of                             |                         |                                       |
| who am i                  | gives full details of the     | file              |                                                                                                  | \$NAME           | \$NAME                                      |                         |                                       |
|                           | user                          | find              | starts a find from the directory and searches                                                    | export<br>NAME=  | Set \$NAME to value                         |                         |                                       |
| whoami                    | gives name of user            |                   | the whole subtree from                                                                           | value            |                                             |                         |                                       |
|                           |                               |                   | that point on                                                                                    | \$PATH           | Executable search path                      |                         |                                       |
|                           |                               | locate            | check the database to see                                                                        | \$HOME           | Home Directory                              |                         |                                       |
|                           |                               |                   | if a file matches the supplied name, won't work                                                  | \$SHELL          | Current Shell                               |                         |                                       |
|                           |                               |                   | on recent files as database is only updated                                                      | Screen Shortucts |                                             |                         |                                       |
|                           |                               |                   |                                                                                                  |                  |                                             |                         |                                       |
|                           |                               |                   | once a day                                                                                       | screen           | Start a screen session                      |                         |                                       |
|                           |                               |                   |                                                                                                  | screen<br>-r     | Resume a screen session                     |                         |                                       |
|                           |                               |                   |                                                                                                  | screen           | Show your current                           |                         |                                       |
|                           |                               |                   |                                                                                                  |                  |                                             |                         |                                       |

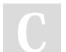

Not published yet.

Last updated 30th November, 2017.

Page 1 of 1.

Sponsored by **ApolloPad.com**Everyone has a novel in them. Finish Yours! https://apollopad.com